# Discussion Maker:

#### **OA** Sequential Overview

Updated 3/11/2015

| Contents                                                                                                    |    |
|----------------------------------------------------------------------------------------------------|----|
| Logging In                                                                                                    | 2  |
| Starting Up                                                                                                    | 4  |
| Setting Up the Discussion                                                                                           | 9  |
| <b>The Discussion - Part I:</b> Warming Up, Selecting Badges, Picking Values & Evidence, and Managing the Speakers. | 12 |
| Judging the Discussion: Scoring and Awarding Badges                                                                 | 15 |
| The Discussion - Part II                                                                                            | 17 |
| Judging the Whole Discussion: Wranning un                                                                           | 12 |

# Logging In

- 1. Last week, the teacher received an email with assigned usernames and passwords. The usernames will all be emails with "@example.com", and the passwords are a mix of numbers and upper and lowercase letters. Use these credentials to follow the instructions below.
- 2. Navigate to https://www.filamentgames.com/dm-conntest in a Google Chrome browser tab and run the Compatibility Test to make sure your credentials are compatible.
- 3. Go to www.filamentgames.com in a Google Chrome browser tab and tap the yellow "Log In" button at the top right of the screen.

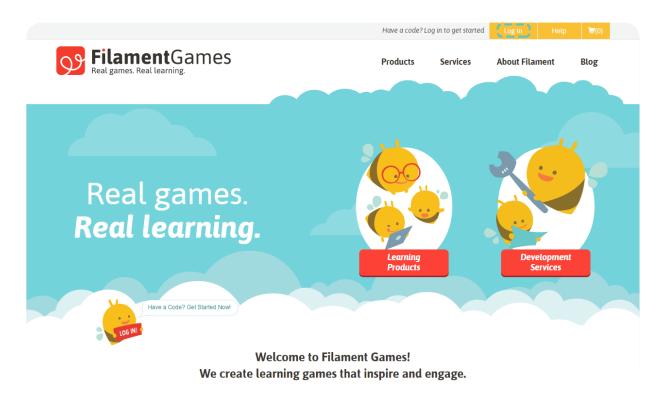

# Logging In

4. On the left side of the screen, the teacher and students the Email and Passwords received via email. Then, tap the red "Log In" button below.

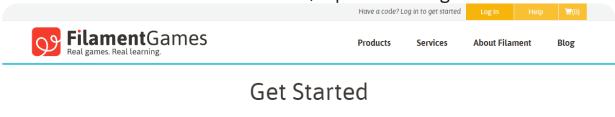

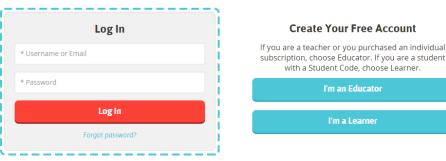

5. On the right side of the screen, tap the red "Play Now" button. This launches the game. The game will take a minute to load.

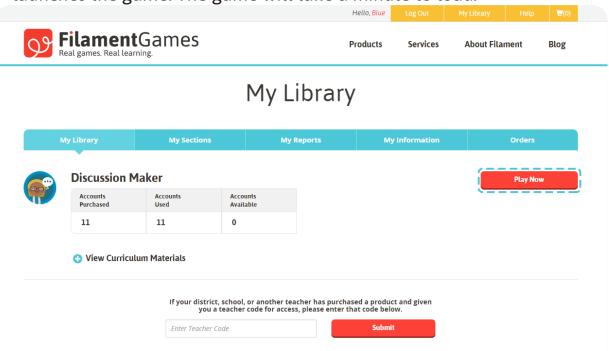

1. Once the game has loaded, the teacher and students will see this screen. Everyone hits "Launch Game".

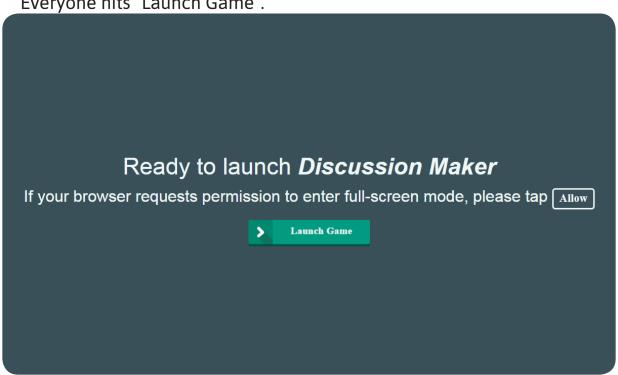

2. Students will be brought to this loading screen until the teacher creates the class. The teacher should **wait** until all students have reached this screen before continuing.

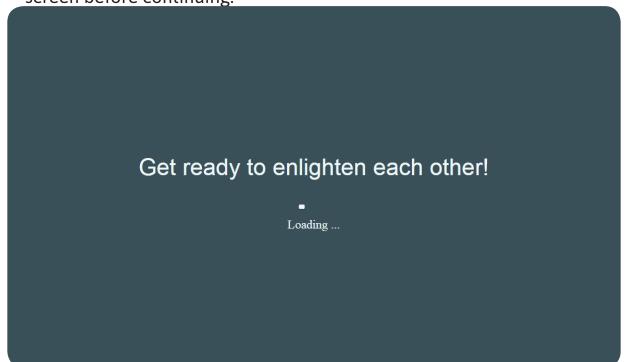

3. After hitting "Launch Game", and a brief loading screen, the teacher will be told to select a class section to get started.

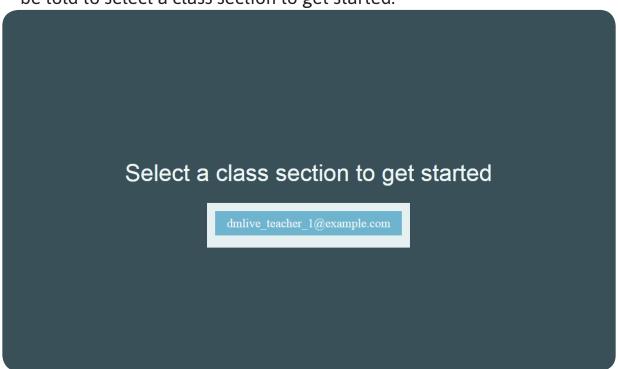

4. Once **all** students have reached the "Get ready to enlighten each other!" screen, the teacher should select the class section and hit "confirm".

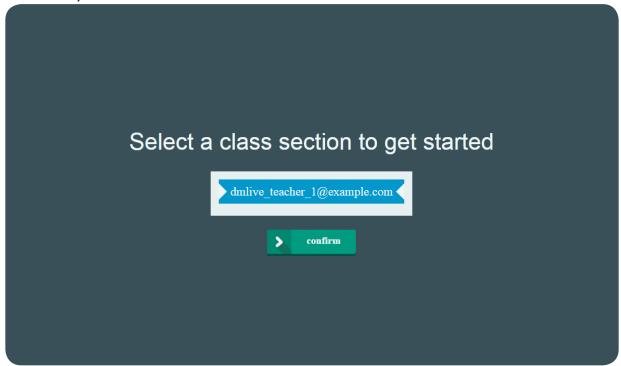

5. This screen shows when students in the class have joined the game. Once **ALL** students have joined, the teacher hits "Launch Game" to begin.

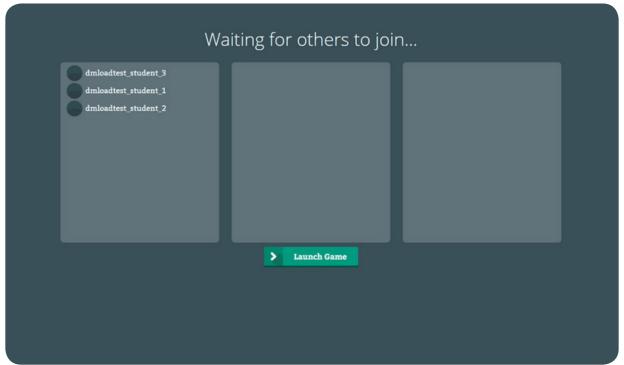

All the names may not appear on this screen. You will not see your own name. If students don't see this screen, but a blank screen instead, go ahead and launch game. Tap and hold on the screen at any time to exit "Full Screen" mode.

6. Students now see their pre-assigned names.

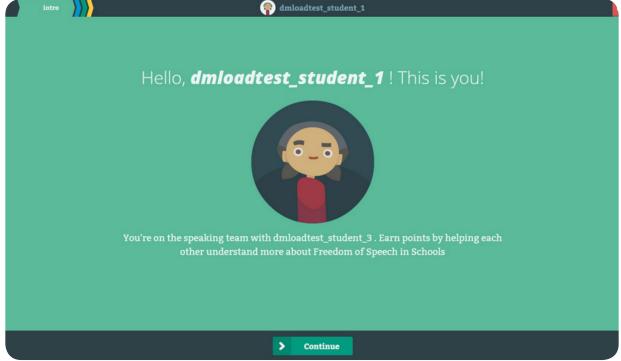

Game will progress forward, unless teachers taps the "Terminate" button.

7. Scenario screen provides context for the ISSUE students will discuss.

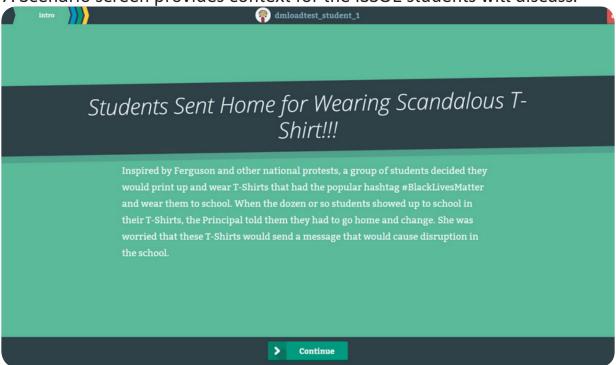

8. The game automatically puts students into Groups; then students must leave their seats to form groups with their partners.

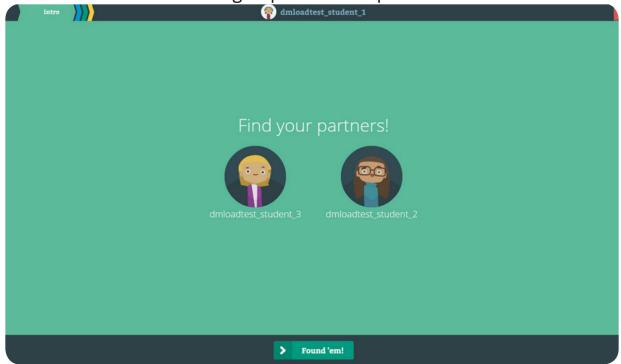

#### 9. Student Groups consist of two separate teams:

**One or Two Judges:** these students serve as referees: setting discussion Rules, keeping speakers on track, and awarding points to the speaking team.

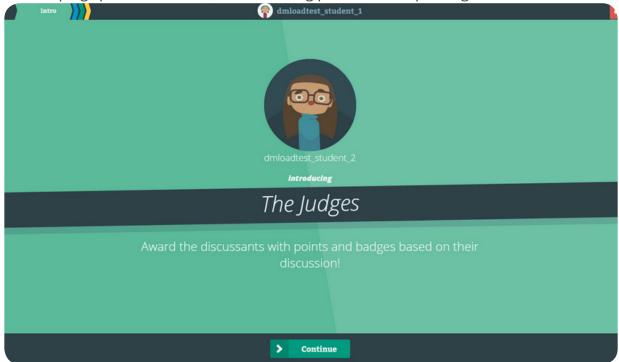

**Two Speakers:** these students will work together to discuss The Big Question, trying to follow the rules selected by the judges.

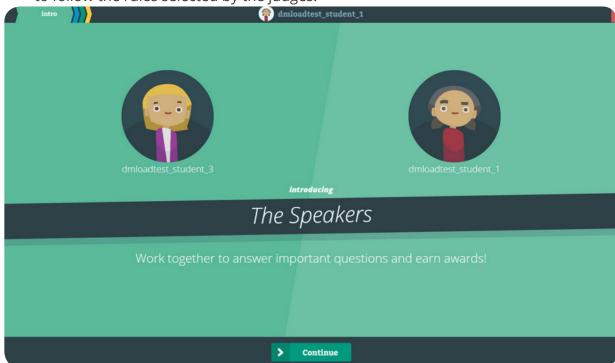

Remind students that both Speakers are on the same team, they will receive a single score from the judges, and should work together.

# Setting Up the Discussion

1. Speakers must choose the same Question to discuss.

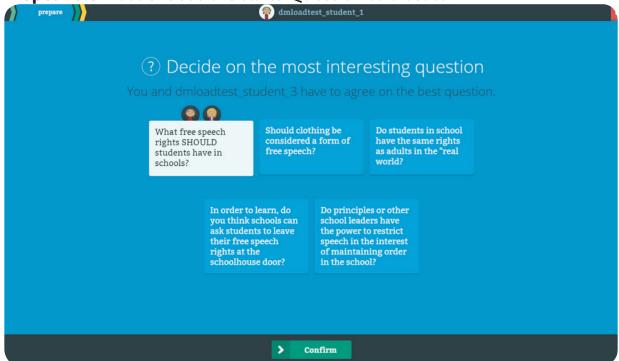

**Judges** must pick the *same* three Rules for the Speakers to follow.

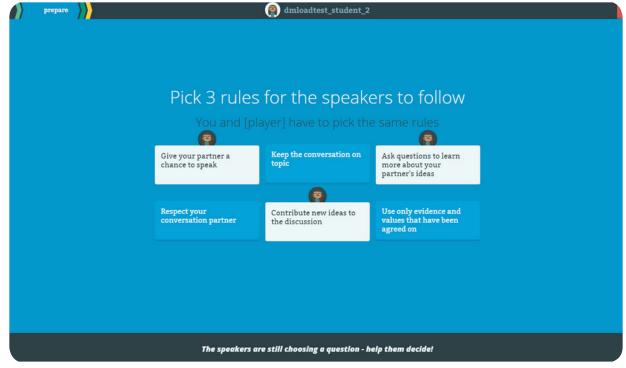

# **Setting Up the Discussion**

2. Both Speakers and Judges review: The Big Question.

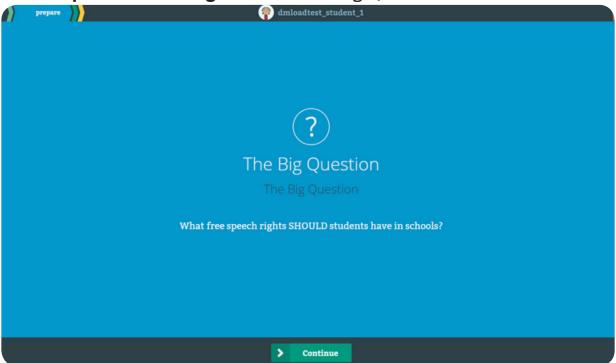

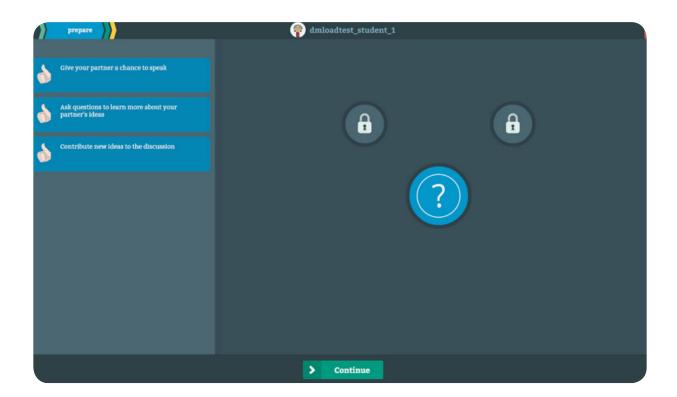

# **Setting Up the Discussion**

3. **Judges** choose one Speaker to begin the discussion; then, the game automatically progresses from speaker to speaker.

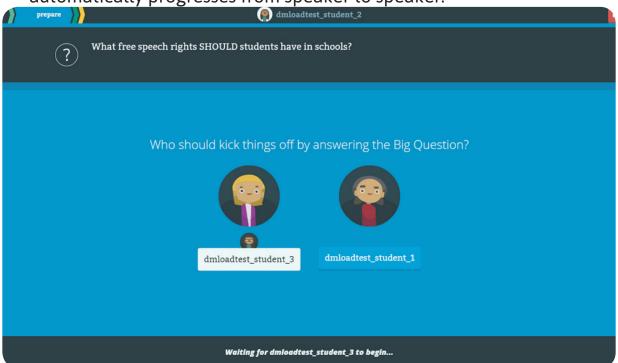

**Speakers** see which Speaker the Judges chose to begin the discussion.

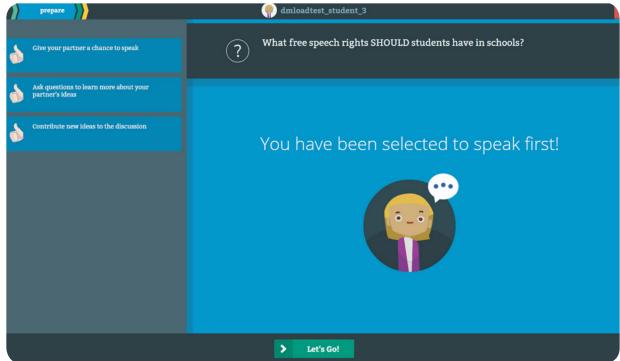

### The Discussion - Part 1

Warming Up, Selecting Badges, Picking Values & Evidence, and Managing the Speakers

1. **Practice Round**: Speakers discuss The Big Question for a three-minute warmup.

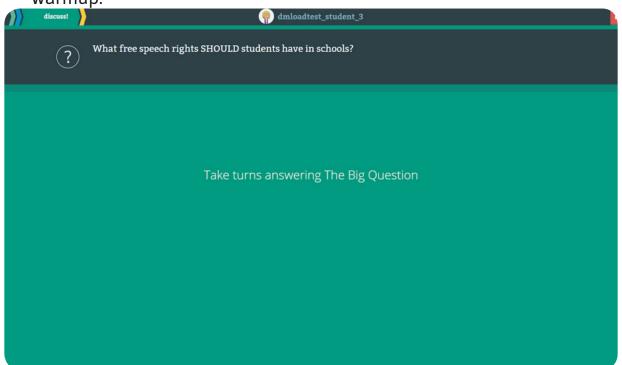

2. The Rules: Speakers and Judges review all three discussion Rules.

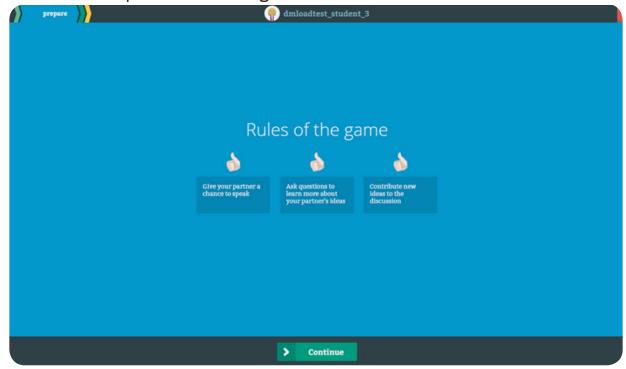

Judges explain the Rules to the Speakers.

#### The Discussion - Part 1

Warming Up, Selecting Badges, Picking Values & Evidence, and Managing the Speakers

3. Badge Selection: Speakers select Badge: "Pick a Badge to Work Towards"

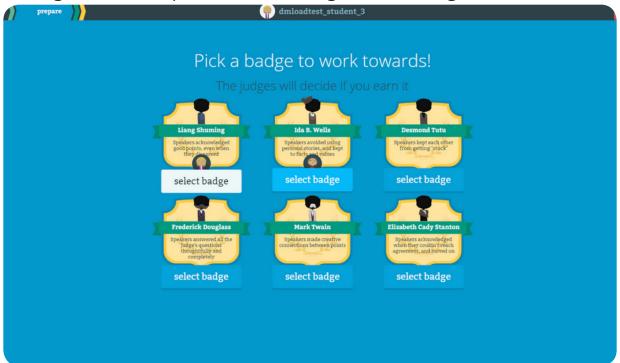

Badge is a "bonus rule" Speakers will follow.

4. Picking a Value: both Speakers must agree on a Value:

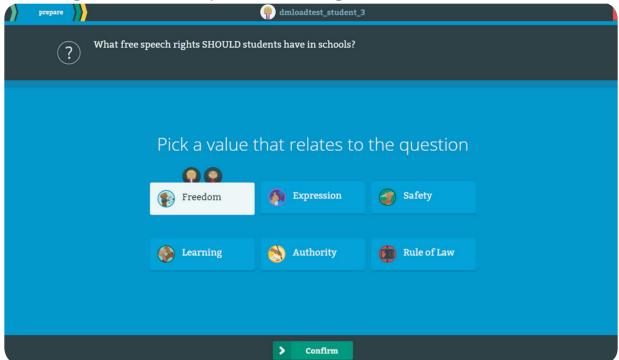

Speakers will have three minutes to discuss how the Value relates to **The Big Question** 

### The Discussion - Part 1

Warming Up, Selecting Badges, Picking Values & Evidence, and Managing the Speakers

5. **Managing the Speakers:** Judges choose one Speaker to begin discussion; Speakers then discuss Value for three minutes.

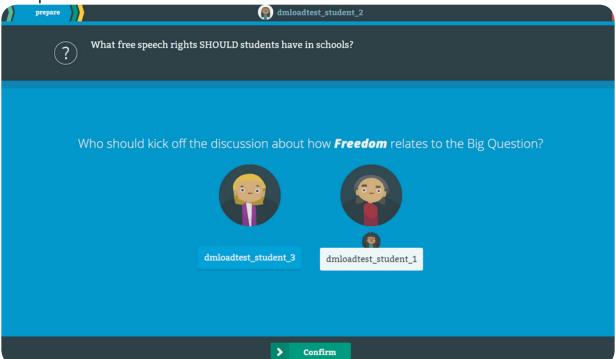

If Speaker(s) fails to follow a discussion Rule, Judges can tap the rule to make it appear "thumbs down".

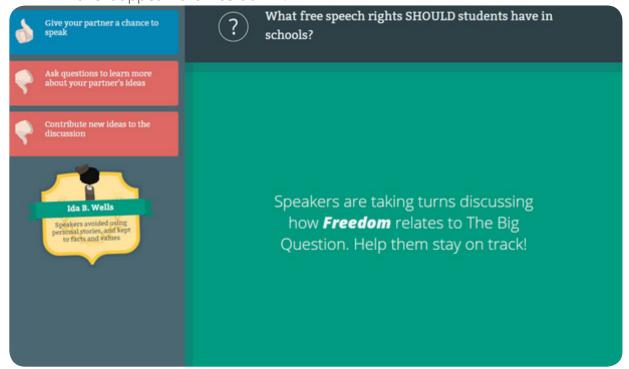

# **Judging the Discussion**

Scoring and Awarding Badges

1. Time's UP: time runs out: first three-minute Discussion ends.

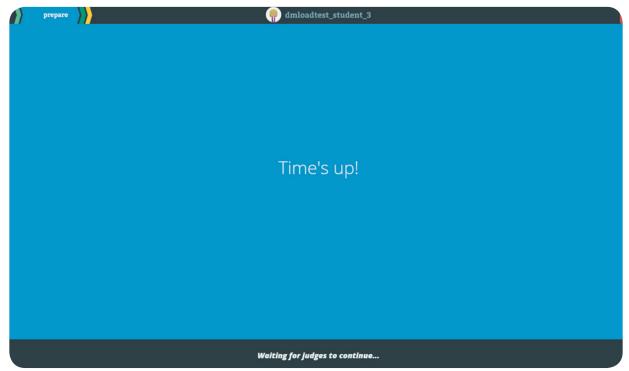

2. Scoring: Judges score the round: "How did the Speakers do?"

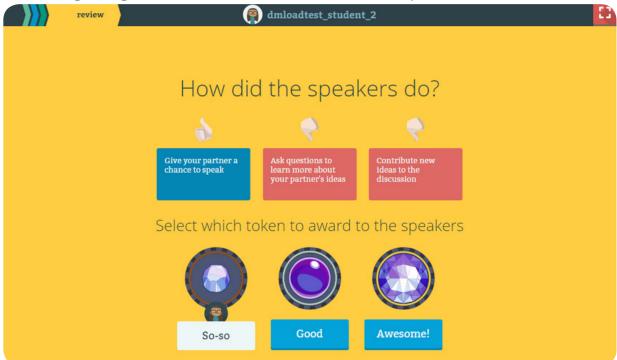

# **Judging the Discussion**

Scoring and Awarding Badges

3. Token Awards: "So-so", "Good", "Awesome".

**Judges** use tokens to "grade" how well Speakers followed the three Rules; Judges explain why they awarded the token.

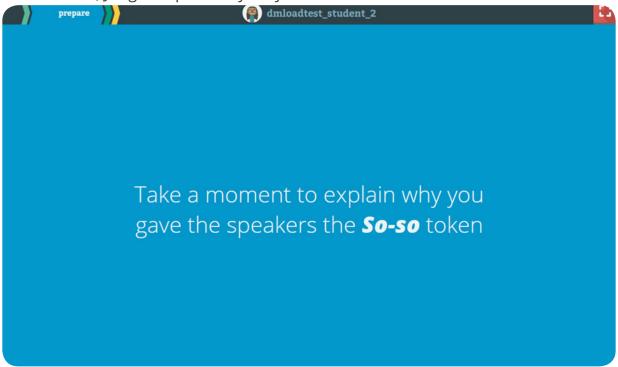

**Speakers** see tokens displayed on the board.

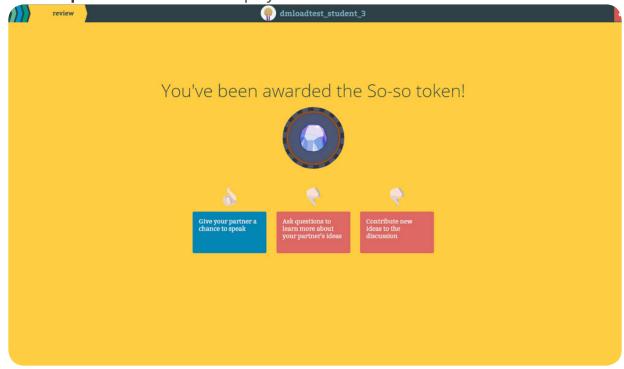

### The Discussion - Part II

Game Discussion Sequence Begins Again:

Judges can select New Rules.

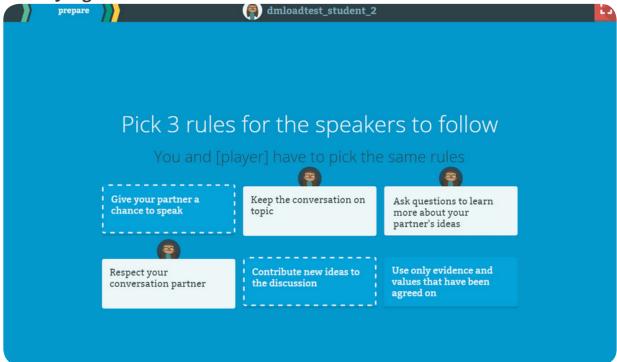

Speakers pick new Evidence.

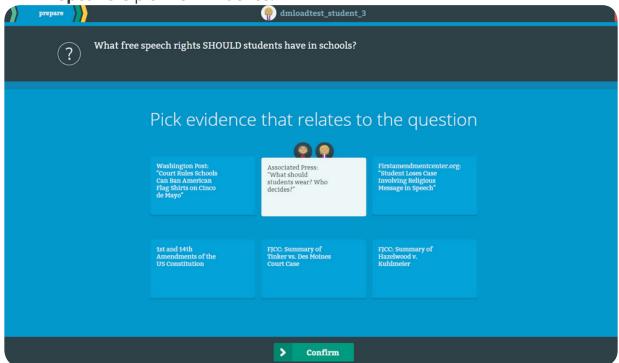

Then, game proceeds through same sequence.

# Judging the whole Discussion

Wrapping Up

1. **Time's Up:** the Judge can hit the "Not Quite" button to refocus Speakers on The Big Question one last time:

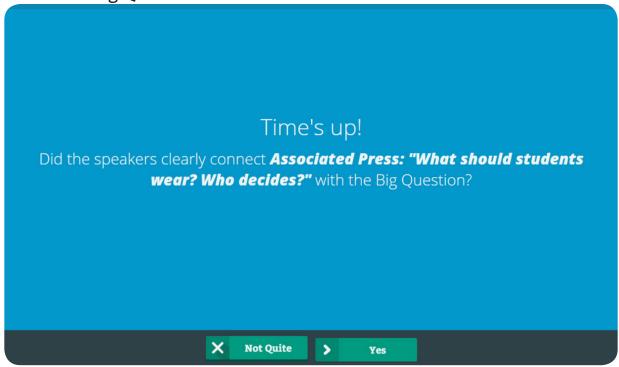

"Feel Free to Ask Questions Until you Understand the Question"

2. Second **Token** Awarded. (See step 18)

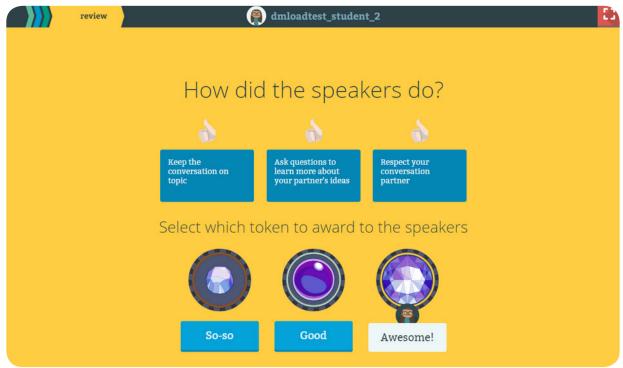

# Judging the whole Discussion

Wrapping Up

3. End of Game: Judges decide whether to award the Badge.

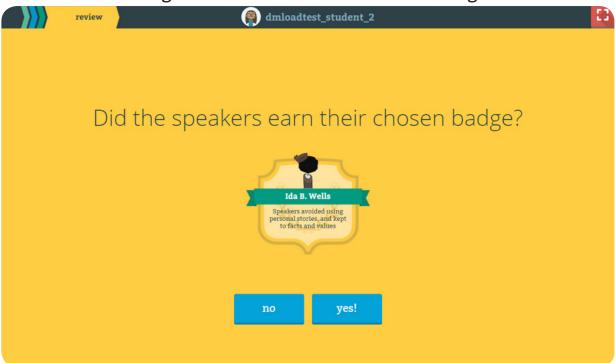

Judge explains why or why not they awarded the Badge.

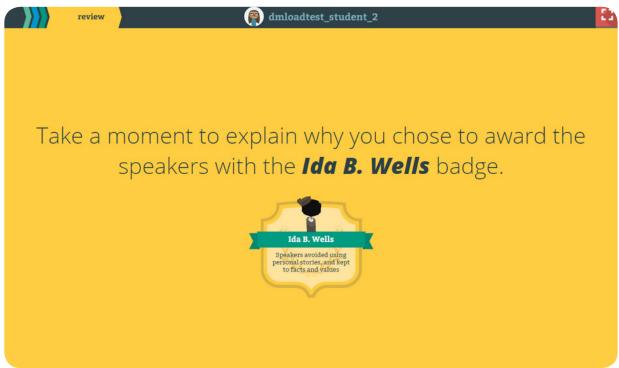